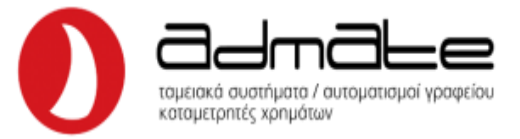

# **ΟΔΗΓΙΕΣ ΛΕΙΤΟΥΡΓΙΑΣ OL-3024 ΜΕΤΑ ΑΠΟ ΣΥΝΔΕΣΗ ΜΕ EFT-POS**

# **ΟΔΗΓΙΕΣ ΕΚΔΟΣΗΣ ΑΠΟΔΕΙΞΗΣ ΜΕ ΚΑΡΤΑ**

- Στην λειτουργία απόδειξης, πληκτρολογούμε το ποσό και πατάμε το τμήμα που θέλουμε.
- Πατάμε το πλήκτρο **ΑΛΛΑΓΗ ΛΕΙΤΟΥΡΓΙΑΣ 2 φορές** και η οθόνη θα γράψει **EFT POS1** και πατάμε **ΣΥΝΟΛΟ.** (Αν θέλουμε άλλο **POS** το βρίσκουμε με το πλήκτρο **ΚΛΕΙΔΙ-ΤΑΜΙΑΣ** και πατάμε **ΣΥΝΟΛΟ**.)
- Η οθόνη θα γράψει **ΔΩΣΕ ΠΟΣΟ**, πληκτρολογούμε το ποσό που θέλουμε να χρεωθεί στην κάρτα. (Εάν θέλουμε μπορούμε να χρεώσουμε μικρότερο ποσό την κάρτα και να συνεχίσουμε την συναλλαγή με άλλο τρόπο πληρωμής)
- Η μηχανή μπαίνει σε αναμονή περιμένοντας να γίνει η συναλλαγή από το **POS**.
- Μόλις ολοκληρωθεί η συναλλαγή το **POS** και η ταμειακή θα τυπώσουν τις αντίστοιχες αποδείξεις. (Εάν δεν έχουμε βάλει ολόκληρο το ποσό στην κάρτα η μηχανή θα περιμένει τον τρόπο πληρωμής για το υπόλοιπο της συναλλαγής π.χ. **ΣΥΝΟΛΟ** για μετρητά.)

# **ΟΔΗΓΙΕΣ ΕΚΔΟΣΗΣ ΠΡΟΦΟΡΤΩΜΕΝΗΣ ΑΠΟΔΕΙΞΗΣ**

- Στην λειτουργία απόδειξης, πληκτρολογούμε το ποσό, πατάμε το τμήμα και στην συνέχεια το πλήκτρο **ΑΛΛΑΓΗ ΛΕΙΤΟΥΡΓΙΑΣ 2 φορές** και η οθόνη θα γράψει **EFT POS1**.
- Με το πλήκτρο **ΚΛΕΙΔΙ-ΤΑΜΙΑΣ** πηγαίνουμε στην επιλογή **ΕΚΚΡΕΜΗ EFT** και πατάμε **ΣΥΝΟΛΟ**.
- Η οθόνη θα γράψει **EFT POS1** και πατάμε **ΣΥΝΟΛΟ.**
- Η οθόνη θα γράψει **ΔΩΣΕ ΠΟΣΟ** και πατάμε **ΣΥΝΟΛΟ.**
- Η μηχανή τυπώνει την προφορτωμένη απόδειξη.

**Εάν θέλετε να κλείσετε μια συγκεκριμένη προφορτωμένη απόδειξη, θα την βρείτε βάση του αριθμού της απόδειξης μέσω του μενού του εκάστοτε POS ώστε να γίνει η τελική έκδοση.**

#### **ΑΚΥΡΩΣΗ ΑΠΟΔΕΙΞΗΣ**

- Εάν έχουμε επιλέξει έκδοση απόδειξης με κάρτα αλλά θέλουμε να την ακυρώσουμε, πατάμε το πλήκτρο ακύρωσης (κόκκινο) στο **POS**.
- Η μηχανή εμφανίζει **ΛΑΘΟΣ 203** και πατάμε **C**.
- Ολοκληρώνουμε την απόδειξη με οποιονδήποτε άλλο τρόπο θέλουμε (πχ. **ΣΥΝΟΛΟ** για μετρητά , **ΑΚΥΡΩΣΗ ΟΛΩΝ** για ακύρωση κλπ.).

# **ΑΠΟΣΤΟΛΗ ΠΟΣΟΥ ΤΙΜΟΛΟΓΙΟΥ ΓΙΑ ΕΙΣΠΡΑΞΗ ΜΕ ΚΑΡΤΑ**

- Πατάμε το πλήκτρο **ΑΛΛΑΓΗ ΛΕΙΤΟΥΡΓΙΑΣ 2 φορές** και η οθόνη θα γράψει **EFT POS1.**
- Με το πλήκτρο **ΚΛΕΙΔΙ-ΤΑΜΙΑΣ** βρίσκουμε την επιλογή **ΠΡΟΕΙΣΠΡΑΞΗ** και πατάμε **ΣΥΝΟΛΟ**.
- Επιλέγουμε **POS** και πατάμε **ΣΥΝΟΛΟ**.
- Πληκτρολογούμε το ποσό που θέλουμε και πατάμε **ΣΥΝΟΛΟ**.
- Το **POS** θα ζητήσει να περαστεί η κάρτα για την συναλλαγή.

# **Παρατήρηση 1:**

- Αν υπάρξει βλάβη στη διασύνδεση, ο χρήστης το δηλώνει μέσω του Π.Σ. ΦΗΜ e-send και το πληκτρολόγιο του POS απελευθερώνεται για 24 ώρες (ή μέχρι να αποκατασταθεί η βλάβη).

- Η αποκατάσταση της βλάβης δηλώνεται επίσης μέσω e-send.
- Για όσο διάστημα δεν υπάρχει σύνδεση οι συναλλαγές πραγματοποιούνται ως **ΜΕΤΡΗΤΑ**.